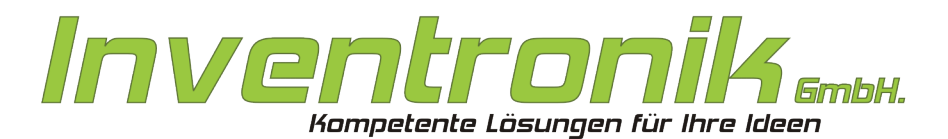

**Finkenstraße 48** 70199 Stuttgart

Tel: +49 - [0]711 - 60 19 637 FAX: +49 - (0)711 - 60 19 638 Mail: post@inventronik.de Internet: www.inventronik.de

CF-Karten für Suska-III-C Technische Dokumentation

**Rev. 1.0; July 2009; subject to change without notice. J. Carroll, W. Förster**

## *Einführung*

Die Suska-III-C Hardware bietet die Möglichkeit, Compact Flash- (CF-) Karten als Festplatten einzusetzen. Um diese nutzen zu können, müssen sie mit einer geeigneten Festplatten-Einrichtungssoftware vorbereitet werden. Derzeit bietet sich der HDDRIVER inklusive dessen Software zur Administration für diesen Zweck an. Die Inventronik GmbH bietet als Zubehör zu Suska-III-C fertig eingerichtete CF-Karten an, auf denen sich der HDDRIVER bereits befindet beziehungsweise die für HDDRIVER vorbereitet sind. Die CF-Karten funktionieren mit den TOS-Betriebssystemen ab Version 1.04 sowie mit emuTos, MagiC und MINT. Aus Gründen der Systemkompatibilität gibt es zwei verschiedene Ausführungen. Die TOS kompatible CF-Karte CF-TOS und die TOS/Windows kompatible Ausführung CF-TOSWIN.

## *CFTOS Kartentyp*

Die Karte CF-TOS ist eine zu den TOS Betriebssystemen kompatible Festplatteneinrichtung. Aus Kompatibilitätsgründen ist diese Karte als Festplatte mit vier gleichgroßen Partitionen von etwa 500MB eingerichtet. Diese Partitionsgrößen erfordern eine TOS-Version von 1.04 oder höher. Auf dem Laufwerk C ist sowohl der Festplattentreiber installiert als auch die komplette Software zum aktuellen HDDRIVER Version 8.23. Um eine Treiberdiskette zu erzeugen, genügt es, den Inhalt des entsprechenden Verzeichnisses auf eine Diskette zu kopieren. Durch die Einrichtung als TOS kompatible Festplatte stehen dem Anwender ca. 2GB an freiem Festplattenspeicher zur Verfügung. Allerdings kann kein Datenaustausch (mittels Cardreader) zwischen Suska-III-C und Windows-Rechnern erfolgen.

### *CFTOSWIN Kartentyp*

Die Karte CF-TOSWIN ist eine zu den TOS und zu Windows Betriebssystemen kompatible Festplatteneinrichtung. Dies hat zur Folge, dass die Platte in eine Partition mit einer Größe von 512MB aufgeteilt ist. Diese Partitionsgröße erfordert eine TOS-Version von 1.04 oder höher. Da TOS nicht von TOS/Windows kompatiblen Partitionen booten kann, befindet sich auf dem Laufwerk C kein Festplattentreiber, allerdings ist dort die komplette Software zur aktuellen HDDRIVER Version 8.23 abgelegt. Um eine Treiberdiskette zu erzeugen, genügt es, den Inhalt des entsprechenden Verzeichnisses auf eine Diskette zu kopieren. Die Platte kann angesprochen werden, wenn von einer anderen Platte, die mit HDDRIVER eingerichtet ist, gebootet wird. Diese Platten könnten sich beispielsweise an der ACSI- oder der SCSI-Schnittstelle befinden. Eine weitere Möglichkeit besteht darin, den HDDRIVER während des Bootvorgangs von einer Diskette zu starten (der Treiber befindet sich in einem AUTO-Ordner auf der Diskette). Durch die Einrichtung als TOS/Windows kompatible Festplatte stehen dem Anwender 512MB an freiem Festplattenspeicher zur Verfügung. Es kann ein Datenaustausch (mittels Cardreader) zwischen Suska-III-C und Windows-Rechnern erfolgen, womit das Einrichten von Software und Daten recht komfortabel durchgeführt werden kann. Die auf diese Art transferierten Daten könnten beispielsweise über den Umweg einer SCSI- oder ACSI-Festplatte von einer CF-TOSWIN zu einer CF-TOS Festplatte gelangen.

### *Inbetriebnahme*

Die Inbetriebnahme der Karten ist denkbar einfach. Durch die Vorinstallation genügt es, die Karte bei ausgeschaltetem Suska-III-C System in den CF-Kartenhalter einzustecken. Nach dem Booten (siehe Hinweise oben) steht dann die Festplatte ohne weitere Maßnahmen zur Verfügung.

## *Treiberinstallation*

Zur Treiberinstallation möchten wir auf das Handbuch des HDDRIVER verweisen, welches im Lieferumfang enthalten ist. Normalerweise sollte es nicht notwendig sein, eine Platteneinrichtung zu verändern. Falls es dennoch eintreten sollte, dass eine Neueinrichtung erforderlich wird, so kann von der mitgelieferten Diskette installiert werden oder die CF-Platte wird von einem vorher erstellten Abbild wieder hergestellt.

## **Handhabung von Karten-Images (Abbildern)**

Es empfielt sich, von den CF-Festplatten Abbilder zu erstellen, die auf PC-Festplatten oder DVDs abgelegt werden und im Notfall eine Wiederherstellung mit minimalem Aufwand zu ermöglichen. Insbesondere wenn die Einrichtung viel Zeitaufwand erforderte, stellt diese Vorgehensweise eine sehr elegante Methode der Wiederherstellung dar. Wir möchten an dieser Stelle die Wiederherstellung mit dem Linux-Programm dd (Disk Dump) kurz erläutern. Dies ist, wie Linux im Allgemeinen, eine freie Software, die auf jeder Linux Distribution standardmäßig installiert sein sollte. Unter Windows existieren zahlreiche kommerzielle Produkte zum Klonen von Platten auf die wir an dieser Stelle nicht eingehen möchten.

Zum Datentransfer wird entweder ein Cardreader, ein PC oder ein PC mit eingebautem Cardreader und Linux Betriebssystem vorausgesetzt. Der externe Cardreader wird an die USB-Schnittstelle angeschlossen. Der Cardreader wird in der Regel von Linux als Gerät sdb, sdc oder sde verwaltet, je nach dem, wie viele IDE/SATA Festplatten sich im PC befinden. Nach Einsetzen der CF-Karte kann ein Abbild der CF-Karte erstellt werden (das Abbild wird beispielsweise in /home/wf/wftmp abgelegt und trage den Namen cf-tos.img, der Kartenleser sei in unserem Beispiel das Gerät sdb). Die Kommandos werden in einem Eingabeterminal eingegeben und lauten zum Erstellen des Abbilds:

#### dd if=/dev/sdb of=/home/wf/wftmp/cf-tos.img

Werden Superuserrechte erforderlich (je nach Linux-Einrichtung) so lautet das Kommando:

#### sudo dd if=/dev/sdb of=/home/wf/wftmp/cf-tos.img

Und zum Rücksichern von PC nach CF-Karte:

#### dd if=/home/wf/wftmp/cf-tos.img of=/dev/sdb

beziehungsweise

#### sudo dd if=/home/wf/wftmp/cf-tos.img of=/dev/sdb

Weitere Informationen über disk dump und die Verwendung von Linux Betriebssystemen sind im Web in zahlreichen Newsgroups und Online Dokumentationen zu finden.

### *Lieferumfang*

Im Lieferumfang zu den CF-Karten sind folgende Positionen enthalten:

- 1. CF-TOS bzw. CF-TOSWIN Karte.
- 2. Treiberhandbuch von HDDRIVER.
- 3. Seriennummer des HDDRIVER.
- 4. Treiberdiskette.
- 5. Diese Dokumentation.

# *Kontakt*

Inventronik GmbH, Finkenstraße 48, 70199 Stuttgart. Internet: [www.inventronik.de.](http://www.inventronik.de/) Email: info@inventronik.deF